## **[2.5 Set up a Wi-Fi Hotspot](https://support.launchnovo.com/kb/bk-2-5-set-up-a-wi-fi-hotspot-2/)**

When there's no any Wi-Fi access point, NovoTouch can be configured a Wi-Fi Hotspot, and create a local network that can be connected directly for each wireless device.

**NOTE:** When Wi-Fi is configured as a Hotspot, NovoTouch can only access to the Internet via the Lan network which was already connected to the Internet.

## **Configure Wi-Fi as a Hotspot**

1. Make sure that Wi-Fi module is installed properly. See [Installing the Wi-Fi Module.](https://support.launchnovo.com/kb/bk-2-2-get-started-2/)

2. Tap More Apps at the bottom-center of home screen;

2. Tap More Apps ... at the bottom-center of home screen; More Apps can also be found by tap the triangle icon at both sides of home screen to enter the Sidebar menu.

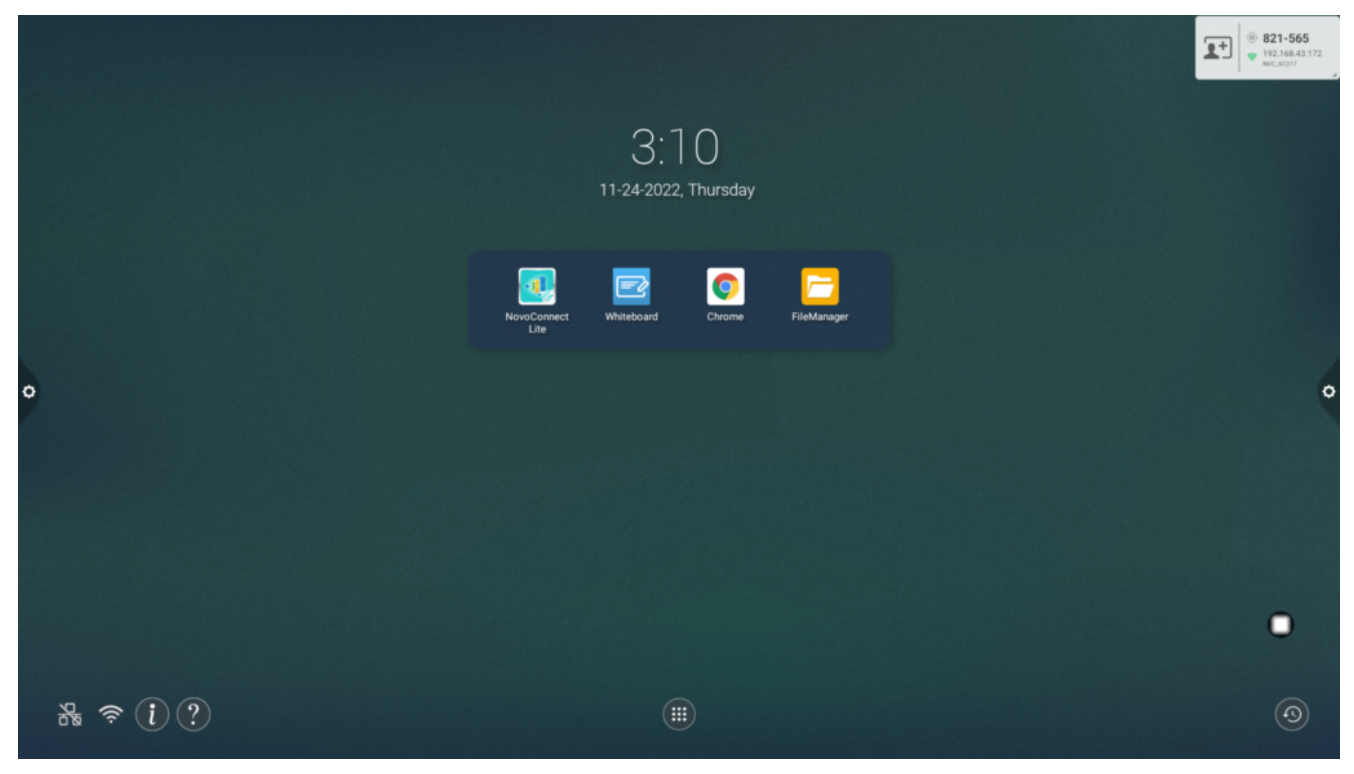

<sup>3.</sup> Tap **NT Settings**.

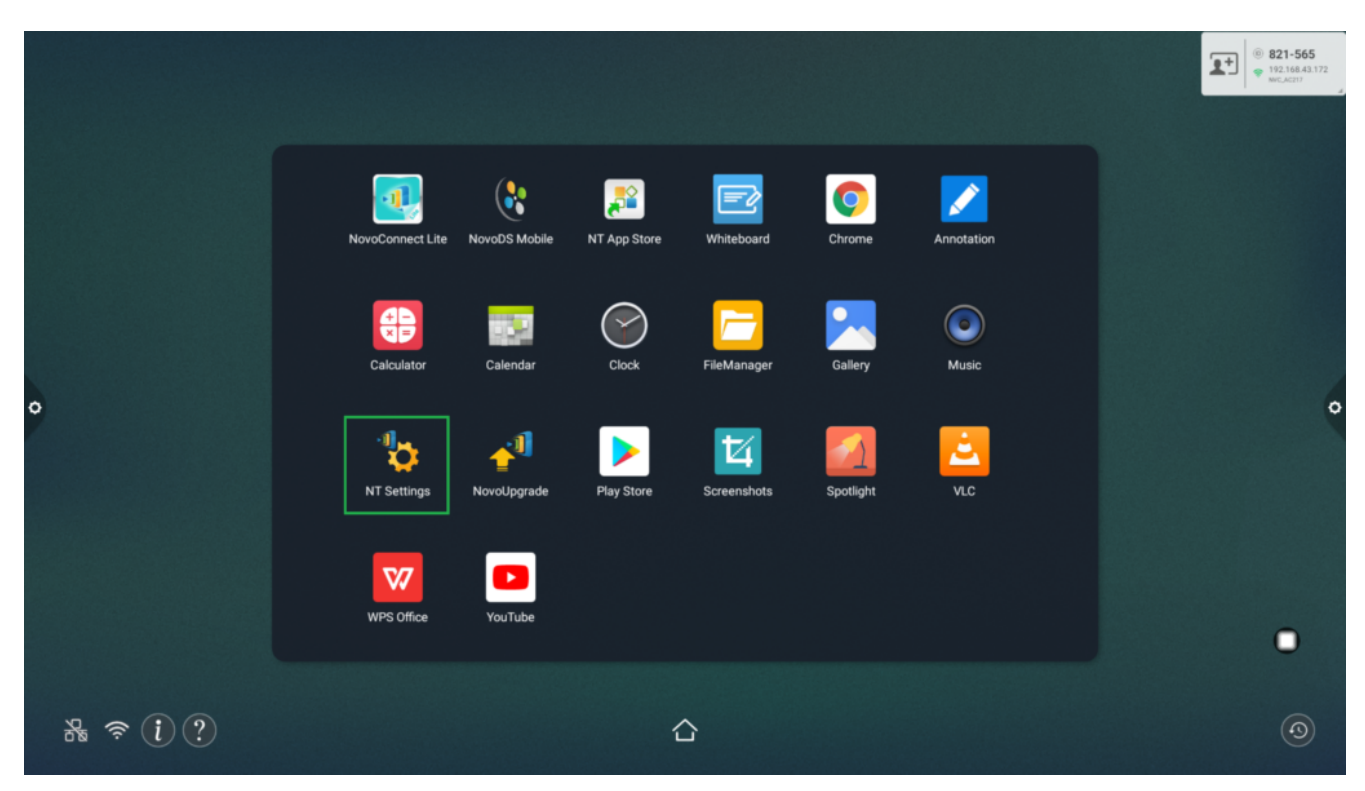

4. Tap **Wi-Fi** to enter the configuration.

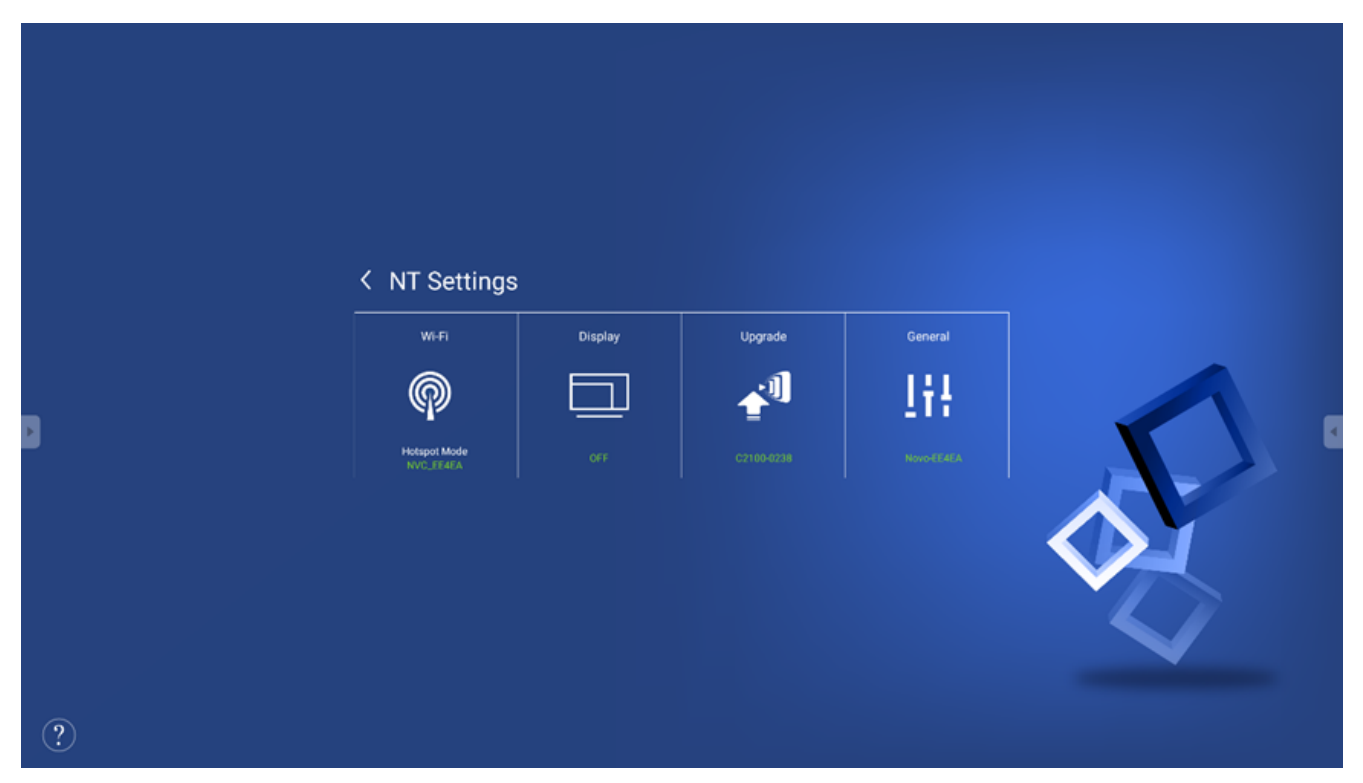

5. Select **Enable Wi-Fi Hotspot** and select the **Wi-Fi Channel** in the drop down menu if it is necessary.

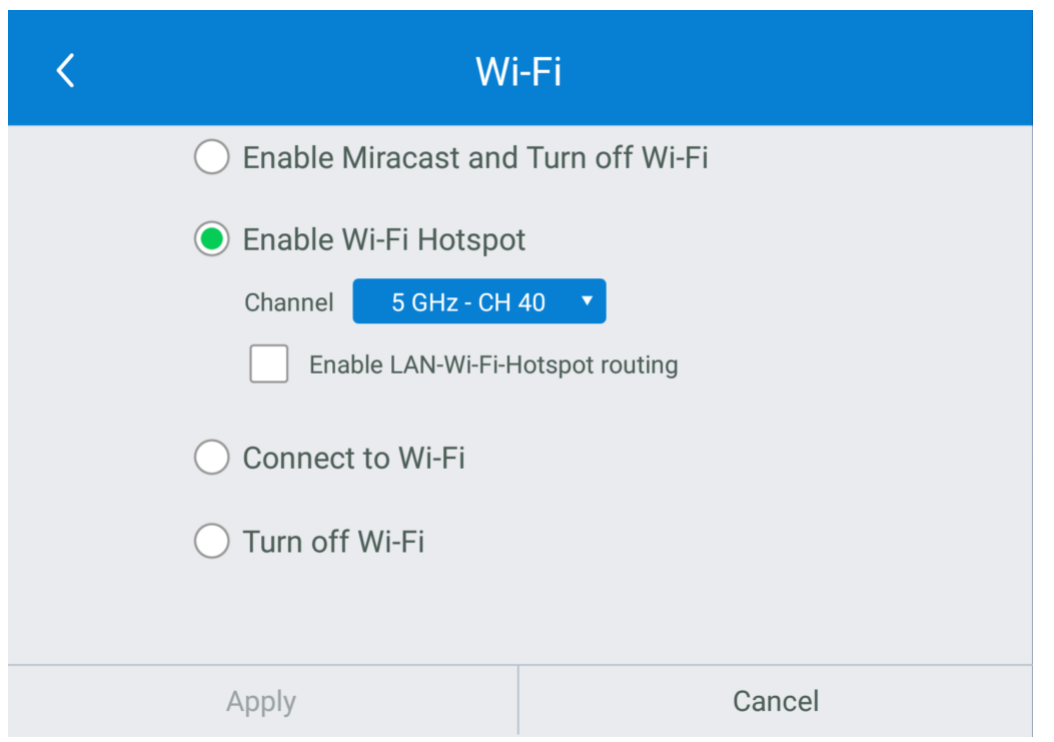

6. Wi-Fi Channels are different in both 2.4GHz and 5GHz frequencies. In some countries or regions, the Wi-Fi Channels may be different. We also provide both 2.4GHz and 5GHz Wi-Fi Launcher, please make sure the Wi-Fi frequency settings is correct for working properly with them.

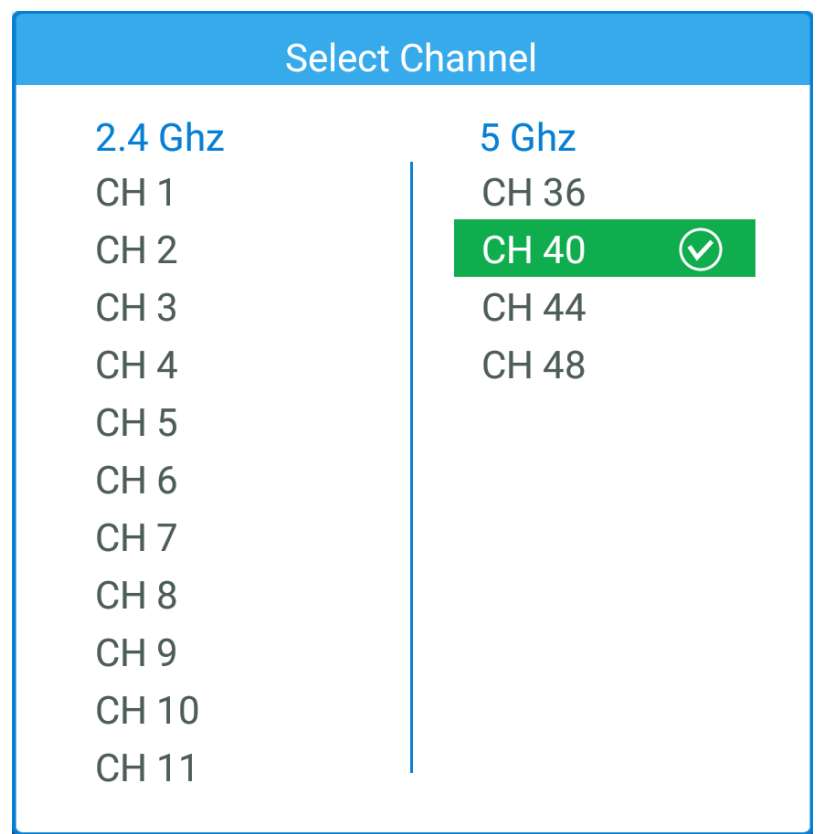

7. After the Wi-Fi Channel is selected, tap **Apply** and exit.

**NOTE:** Check the Enable LAN-WiFi-Hotspot routing box if NovoTouch is connected to a router with Internet access.